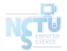

# Homework 4 LDAP Service and Integration

changhoy, tcyuan

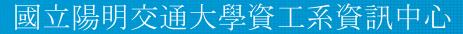

Computer Center of Department of Computer Science, NYCU

#### Purposes

- Build a basic LDAP service
- Understand how to...
  - configure LDAP provider-consumer replication
  - manage LDAP data using LDIF
  - authenticate an Unix client with LDAP server
  - integrate other service or applications with LDAP

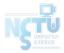

#### Overview

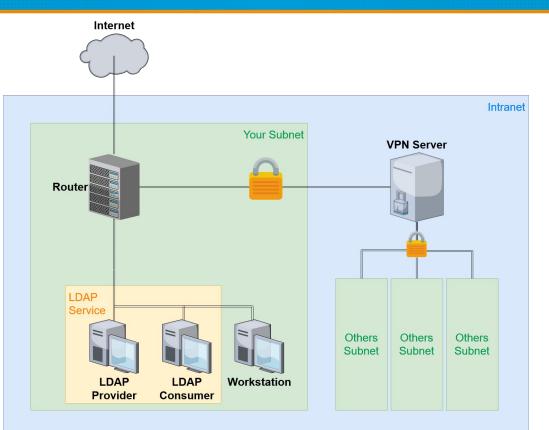

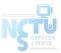

#### Overview (cont.)

- A simple LDAP Provider (Master) server
  - Providing LDAP service
  - LDAP client, NFS client
- A simple LDAP Consumer (Slave) server
  - Providing LDAP service
  - Sync LDAP data from LDAP provider
  - LDAP client, NFS client
- One or more Workstations
  - LDAP client, NFS client

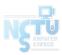

## Requirements (1/9)

- LDAP Provider
  - IP: 10.113.ID.y/24 with static DHCP, where y is arbitary
  - Hostname: ldapprovider. {ID}.nasa.
  - Base DN: dc=<ID>,dc=nasa
  - $\circ~$  LDAP over TLS (StartTLS) and force TLS search
    - Not LDAPS
    - Use self-signed certificate
    - Add your CA certificate to DNS TXT Record
      - cert => `base64 cacert.pem`

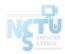

# Requirements (2/9)

- LDAP Consumer
  - IP: 10.113.ID.y/24 with static DHCP, where y is arbitary
  - Hostname: ldapconsumer. {ID}.nasa.
  - Base DN: dc=<ID>,dc=nasa
  - $\circ~$  LDAP over TLS (StartTLS) and force TLS search
    - (Refer to previous page)
  - Sync data from LDAP provider

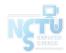

## Requirements (3/9)

- Workstation
  - IP: 10.113.ID.y/24 with static DHCP, where y is arbitary
  - Hostname: workstation. {ID}.nasa.
  - Allow TA login to your machine
    - See next slide for credentials
  - We will judge your work on this machine
    - Allow ssh connections from intranet (10.113.0.0/16) solely on this machine
    - Make sure your work can be examined with this host

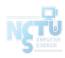

### Requirements (4/9)

- Add an user with DN "uid=ta,ou=People,<Base DN>"
  - Allow this user to connect via SSH with both ssh key and password
    - uid: <mark>ta</mark>
    - uid number: 3000
    - public key: <ta's public key>
    - user password: <your WG\_PRIVATE\_KEY>
  - TA's public key: <u>https://nasa.cs.nctu.edu.tw/na/2021/id\_rsa.pub</u>
    - Fingerprint:

```
$ ssh-keygen -l -f id_rsa.pub
3072 SHA256:T0q/ihuk0gSHKXZQDLftzRVMBb9zxq6aNsNQNqHzOms 2021-na-hw4 (RSA)
```

#### Requirements (5/9)

- Add another user with DN "uid=stu<ID>,ou=People,<Base DN>"
  - Allow this user to connect via SSH with both ssh key and password
    - uid: stu<ID>
      - e.g. stu1, stu55
    - uid number:  $3000 + \langle ID \rangle$ 
      - e.g. 3001, 3055
    - user password: <your WG\_PRIVATE\_KEY>

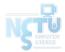

#### Requirements (6/9)

- Add a simple authentication user with DN "cn=syncuser,<Base DN>"
  - LDAP consumer will bind as this entry using simple authentication
  - **cn=syncuser** should exist only on LDAP provider
    - i.e., this entry would not be syncronized from provider to consumer

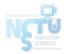

# Requirements (7/9)

- Set proper LDAP Access Control
  - Provider
    - Allow users to modify their own user data
    - Allow users to search all user data except other users' password
      - i.e., users can only search their own password
  - Consumer
    - Allow users to modify their own user data except password
    - Allow users to search all user data except password
      - i.e., users cannot search anyone's password, even their own password

### Requirements (8/9)

- Configure LDAP Client on every machine
  - Configure LDAP for login authentication
  - Query to LDAP consumer first. If failed, then query provider
- Configure NFS Client on every machine
  - Configure LDAP and Autofs for home directory mapping
    - Mount users' home directories on 10.113.0.254
    - Map local directories /u/nasa to NFS server /vol/<ID>/home
      - Each user's home directory is /u/nasa/{user\_id} including "uid=ta"

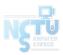

#### Requirements (9/9)

- Custom shell script "addnasauser"
  - This script is used to create LDAP users so that users can login to all of your machines using LDAP
  - This script must...
    - create user data on LDAP server
    - create home directory /u/nasa/{new\_user\_id} for new user

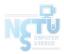

#### Submission - Online Judge

Your work will be tested by our online judge system

- Submit a judge request when you are ready.
- You can submit request multiple times. However, the score of the last submission instead of the submission with the highest score, will be taken.
- Late submissions are not accepted.
- Please check your score at OJ after judge completed.

Scoring starts at : 2021/5/17 (Mon.) 00:00

• The cool-down time is 30 minutes

Deadline: 2021/6/3 (Thur.) 23:59

#### **Submission - Online Demo**

#### ☐ Scoring Structure

- Online Judge 75% + Demo 25%
- Failed to complete Demo + Q&A will results in a loss of 20% credit
- We will release a bonus problems one day before Demo time
  - At most 10 points
  - No partial credits
- Online Demo time:  $18:30 \sim 21:30$  on June  $10^{\text{th}}$  online
  - Demo time table and link will be announced later on e3

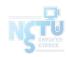

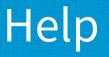

- **Due to the pandemic**, **NO TA office hours** 
  - Please ask your questions online
- □ Questions about this homework.
  - 1. Make sure you have studied through lecture slides and the HW spec.
  - 2. Clarify your problems and search it to find out solutions first.
  - 3. Ask them on <u>https://groups.google.com/g/nctunasa</u>.
    - Be sure to include all the information you think others would need.

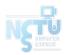